# 1. LearningApps

Проект Learningapps.org - это бесплатный сервис для поддержки процесса преподавания или самостоятельного обучения с помощью интерактивных модулей. Пользователи могут использовать имеющиеся модули, модифицировать их и создавать новые модули с использованием предлагаемого конструктора и шаблонов. Интерактивные задания скомпонованы по предметным категориям. Имеются версии сайта и задания (модули) на русском, английском, немецком, французском, испанском, итальянском и других языках. LearningApps.org разрабатывается как научноисследовательский проект Центра Педагогического колледжа информатики образования PH Bern в сотрудничестве с университетом г. Майнц и Университетом города Циттау / Герлиц.

Интерактивные модули могут быть непосредственно включены в содержание обучения, а также их можно изменять или создавать в оперативном режиме. Целью является также собрание интерактивных блоков и возможность сделать их общедоступным. Такие блоки (так называемые приложения или упражнения) не включены по этой причине ни в какие программы или конкретные сценарии. Они имеют свою ценность, а именно Интерактивность.

Для создания и сохранения собственных заданий необходимо зарегистрироваться. Создав задание, вы можете тут же опубликовать его или сохранить для личного пользования. Доступ к готовым ресурсам открыт и для незарегистрированных пользователей.

Вы можете использовать задания, составленные вашими коллегами, скопировав ссылку внизу задания («привязать» означает выводить задание в уменьшенной рамке поверх страницы вашего личного сайта). Можно также скачать любое задание в виде архива файлов и загрузить их на личный сайт. Кроме того, можно создать аккаунты для своих студентов и использовать свои ресурсы для проверки их знаний прямо на этом сайте. Также у LearningApps.org предусмотрена возможность подключения к разработке заданий-приложений учащихся (для них тоже создаются аккаунты). Преподаватель впоследствии может редактировать и использовать ученические разработки. Сайт мультиязычный, языки переключаются с помощью флагов в верхнем правом углу. У сервиса LearningApps.org понятная навигация, разобраться в нём не составит труда. Подробности на сайте: https://learningapps.org/

источник: https://www.it-pedagog.ru/learningapps

2. Moodle

### **Что такое Moodle?**

Moodle - модульная объектно-ориентированная динамическая учебная среда. Moodle - это пакет, который обычно определяют как CMS или LMS. Эти абревиатуры можно расшифровать следующим образом:

CMS - course managment system - система управления курсами

LMS - learning managment system - система управления обучением

Moodle написана на языке программирования PHP профессором из Австралии Мартином Дунгиамосом и переведена на несколько десятков языков и используется для обучения более чем в ста пятидесяти странах мира.

Широкую популярность ей обеспечили простота использования и открытый исходный код. Сама система распространяется по лиценции GNU GPL и вам не придется производиться лицензионные отчисления в пользу разработчика.

Основной учебной единицей Moodle являются учебные курсы. В рамках такого курса можно организовать:

· Взаимодействие учеников между собой и с учителем. Для этого могут использоваться такие элементы как: форумы, чаты

· Передачу знаний в электронном виде с помощью файлов, архивов, веб-страниц, лекций.

Проверку знаний и обучение с помощью тестов и заданий. Результаты работы ученики могут отправлять в текстовом виде или в виде файлов.

· Совместную работу учебную и исследовательскую работу учеников по определенной теме, с помощью встроенных механизмов wiki, семинаров, форумов и пр.

#### **Moodle в современном образовании**

Современный мир стремительно меняется. Развитие компьютерной техники и средств связи кардинально меняют образ жизни человека. Не осталось в стороне от этих изменений и образование. Прошли те времена, когда для осуществления процесса обучения было необходим личный контакт учителя и ученика. Cуществуют способы

интенсифицировать процесс обучения используя методы и средства электронного обучения. Мы предлагаем использовать возможности электронного обучения, или как его еще называют e-learning, на основе системы управления электронными курсами Moodle.

#### **Moodle можно использовать для организации:**

- · Дистанционного обучения при котором преподаватель и ученик большую часть времени не встречаются лично друг с другом.
- · Дистанционной поддрержки очного образования используя средства электронного обучения учащийся может получать задания и отправлять их на проверку используя систему Moodle

· Поддержки очного образования - выполнение отдельных практических заданий, тестов проходит во время учебных занятий в системе электронного обучения Moodle.

#### **Система Moodle может обеспечить:**

· Выбор удобного времени и места для обучения как для преподавателя, так и для ученика

· Прочное усвоение знаний

· Контакт преподавателем с учеником по мере необходимости. Если ученик работает он контактирует с преподавателем.

· Индивидуализацию обучения

· Экономию времени и денег - отпадает необходимость тратить время и деньги на учебные занятия

#### **Проблемы применения Moodle**

Одной из первых проблем, с которой могут столкнуться желающие организовать электронное обучение, является решение технических вопросов связанных с этой системой.

Это объясняется, в первую очередь, отсутствием доступных и грамотно составленных инструкций и рекомендации по работе с системой на русском языке. А также очень широко распространенным мнением, что Moodle - это очень сложно и доступно лишь специалистам с IT-образованием.

На самом деле Moodle может успешно применяться для дистанционного обучения и поддержки очного образования практически любым педагогом, обладающим базовыми навыками работы на компьютере.

 $\_$  ,  $\_$  ,  $\_$  ,  $\_$  ,  $\_$  ,  $\_$  ,  $\_$  ,  $\_$  ,  $\_$  ,  $\_$  ,  $\_$  ,  $\_$  ,  $\_$  ,  $\_$  ,  $\_$  ,  $\_$  ,  $\_$  ,  $\_$  ,  $\_$  ,  $\_$  ,  $\_$  ,  $\_$  ,  $\_$  ,  $\_$  ,  $\_$  ,  $\_$  ,  $\_$  ,  $\_$  ,  $\_$  ,  $\_$  ,  $\_$  ,  $\_$  ,  $\_$  ,  $\_$  ,  $\_$  ,  $\_$  ,  $\_$  ,

# 3. Hot Potatoes

### **Hot Potatoes**

Hot Potatoes - инструментальная программа-оболочка, предоставляющая преподавателям возможность самостоятельно создавать интерактивные задания и тесты для контроля и самоконтроля учащихся без знания языков программирования и привлечения специалистов в области программирования.

С помощью программы можно создать 10 типов упражнений и тестов по различным дисциплинам с использованием текстовой, графической, аудио- и видеоинформации.

Особенностью этой программы является то, что созданные задания сохраняются в стандартном формате веб-страницы: для их использования ученикам необходим только веб-браузер (например, Internet Explorer).

Ученикам не нужна программа Hot Potatoes: она требуется только преподавателям для создания и редактирования упражнений.

Программа широко используется во всем мире для создания заданий для изучения любых дисциплин.

#### **Авторы программы**

Программа разрабатывалась в 1997-2003 г.г. в Центре информационных технологий в гуманитарном образовании Университета Виктории, Канада (http://web.uvic.ca/hcmc).

Авторы программы:

Stewart Arneil - HTML, JavaScript, программирование для Macintosh

Martin Holmes - HTML, JavaScript, программирование для Windows (http://www.mholmes.com)

Hilary Street (компания "Interdesign Media") - графика.

#### **Основные блоки программы**

В состав Hot Potatoes входят 5 блоков программ для составления заданий и тестов разных видов. Каждый блок может быть использован как самостоятельная программа.

1. **JQuiz - Викторина** - вопросы с множественным выбором ответа (4 типа заданий).

- 2. **JCloze** Заполнение пропусков.
- 3. **JMatch** Установление соответствий (3 типа заданий).
- 4. **JCross** Кроссворд.
- 5. **JMix** Восстановление последовательности.

Все упражнения выполняются в режиме самоконтроля (режим тестирования предусмотрен только для вопросов с множественным выбором ответа). Результат выполнения заданий оценивается в процентах. Неудачные попытки приводят к снижению оценки.

Данная версия программы содержит также дополнительный блок The Masher (Инструменты), позволяющий объединять созданные задания и другие учебные материалы в тематические блоки, уроки и учебные курсы.

#### **Условия использования программ**

Программы предлагаются в бесплатном (при соблюдении определенных условий) и платном вариантах.

Бесплатно пять указанных программ для разработки заданий и тестов могут использоваться государственными некоммерческими образовательными учреждениями при условии, что созданные с помощью программы учебные материалы будут находиться в Интернете в свободном доступе.

Программа The Masher является платной - она приобретается и регистрируется отдельно от других программ.

Плата за все программы предусмотрена:

если результаты программ используются коммерческими образовательными учреждениями;

если за использование созданных материалов взимается плата;

если доступ к материалам ограничивается тем или иным способом (единственное возможное ограничение - использование пароля при размещении заданий и тестов);

" если используется программа The Masher для создания уроков и наборов тестов.

Коммерческими вопросами, связанными с распространением программы, занимается компания Half-Baked Software Inc. (http://www.halfbakedsoftware.com).

#### **Технические требования**

Для использования набора программ Hot Potatoes необходимо соблюдение следующих требований:

версия операционной системы Windows 98, ME, NT4, 2000, XP или Vista;

возможно использование программ под Unix и Macintosh;

версии одного из веб-браузеров Internet Explorer 6+, Netscape 7+, Mozilla 1.4+, FireBird 0.7, и др;

Web- сервер для выкладывания созданных в виде html - страниц заданий и тестов.

Знание языка гипертекстовой разметки документа (HTML) и JavaScript предоставляет больше возможностей для изменения конфигурации заданий (см. раздел "Для продвинутых пользователей" справочной информации по работе с программой (Help)), но не является обязательным требованием для создания заданий и тестов.

Учащиеся могут получить доступ к разработанным заданиям и тестам с помощью обычного браузера, программы Hot Potatoes учащимся не нужны.

## источник: http://hotpot-anna.narod.ru/lesson1.html

# Обзор программного обеспечения и сетевых решений для создания курсов дистанционного обучения и webсайтов

# 4. Adobe Captivate

Adobe Captivate — мощный и функциональный инструмент для разработчиков курсов дистанционного обучения или, иначе, для Instructional Designers. Курсы, созданные в этом редакторе, включают интерактивные объекты, видео- и аудиофрагменты. Инструмент не требует навыков программирования и, в зависимости от уровня подготовки, может быть освоен за период от пяти дней до одного месяца. С ним работают технические специалисты, педагоги и бизнес-тренеры.

E-learning курсы из Adobe Captivate подходят для любых систем дистанционного обучения (LMS), передают информацию о прогрессе и о результатах контрольных тестов слушателей.

#### **Функциональность**

Несмотря на то, что изначально данный редактор создавался как инструмент для захвата экранов, последняя версия продукта содержит огромное количество функций, которые позволяют создавать современные электронные курсы, а также собственные мобильные приложения и видеоподкасты. Это давно и широко используемый в мировой elearning-индустрии инструмент, который, в том числе, позволяет создавать контент с чистого листа.

Компания Adobe представила последнюю версию Captivate 9 и выпустила свою LMS (систему дистанционного обучения) Adobe Captivate Prime. Оба продукта могут работать как вместе, так и по отдельности.

### **Ключевые тренды релиза:**

Поддержка просмотра курсов на мобильных устройствах любого типа (так называемый M-learning), с использованием всех возможностей этих устройств (управление жестами, гео-локация и др.).

Адаптивный дизайн (Responsive design), который позволяет автоматически подстраивать разработанный курс под разные типы устройств.

Данный функционал невероятно востребован в связи с повсеместно внедряемой концепцией BYOD (Bring Your Own Device) и общей тенденцией мобилизации общества.

Широкие возможности по захвату экрана позволяют записывать ваши действия с любым программным обеспечением в различных режимах, с автоматическим добавлением комментариев по действиям в программе и сбором кнопок и меню программы

На слайд курса можно добавить интерактивные и неинтерактивные объекты, например, кнопки, текстовые блоки, персонажей и многое другое. Анимация, интерактивные объекты и графика вовлекают и мотивируют слушателя.

Ресурс платный, но есть бесплатная пробная версия.

Подробности на сайте: <https://www.adobe.com/ru/products/captivate.html>

# Обзор программного обеспечения и сетевых решений для создания курсов дистанционного обучения и webсайтов

5. iSpring Learn

# iSpring — платформа для корпоративного онлайнобучения

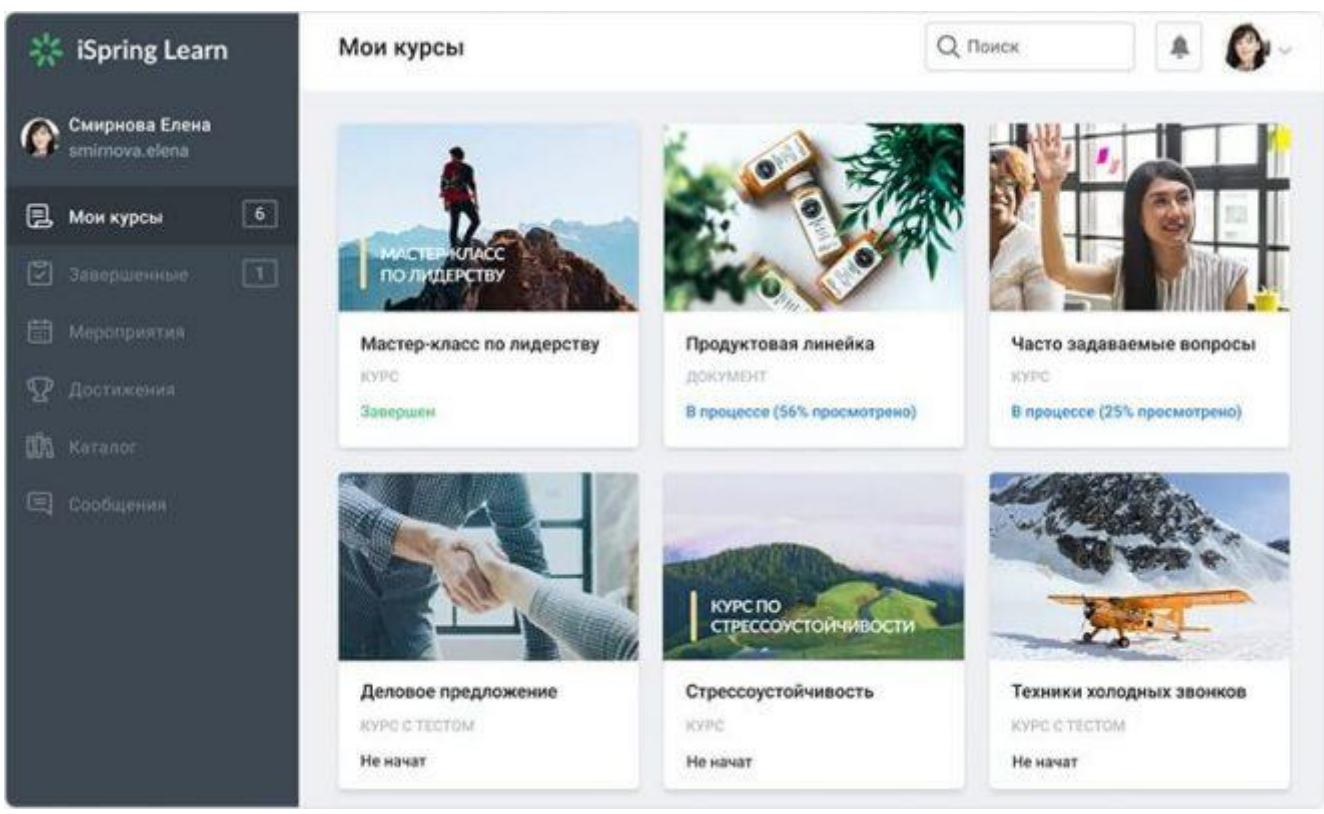

iSpring предлагает комплексное решение для корпоративного онлайн-обучения. В него входит учебный портал iSpring Learn и конструктор курсов iSpring Suite. Решение ориентировано на быстрый запуск онлайн-обучения.

## **Особенности iSpring**

- **Конструктор курсов**. С помощью iSpring Suite можно создавать учебный контент: курсы, тесты, диалоговые тренажеры и скринкасты.
- **Безлимитное хранилище**. В iSpring Learn можно загружать неограниченное количество файлов.
- Интеграция с другими сервисами. iSpring Learn легко интегрируется с другими системами клиента через открытый API. Например, это может быть кадровая система или корпоративный портал.
- **Быстрый запуск платформы**. Платформу не нужно долго настраивать. Достаточно зарегистрироваться, загрузить курсы и пригласить пользователей.

## Как попробовать платформу

Запросить пробный доступ можно на официальном сайте. На почту придет письмо с двумя ссылками: переход к учебному порталу и установщик программ iSpring Suite.

## Поддержка контента

iSpring Learn поддерживает электронные курсы в формате SCORM. Курсы, созданные в iSpring Suite и опубликованные в iSpring Learn позволяют собирать детальную статистику по обучению, как при стандарте xApi (Tin Can).

На платформу также можно загружать презентации, изображения, видео и аудиофайлы. Если вы хотите просматривать текстовые файлы на платформе, то перед загрузкой конвертируйте их с помощью iSpring Flip (входит в Suite). Объем загружаемых файлов, как и самого хранилища, не ограничен.

## Создание контента

За создание учебного контента отвечает конструктор курсов iSpring Suite. Это надстройка для PowerPoint, которая позволяет создавать электронные курсы из презентаций. В Suite входит шесть модулей, позволяющие создавать интерактивные курсы, тесты, диалоговые тренажеры, видеокурсы и книги.

## Управление пользователями

Новых пользователей можно зарегистрировать вручную, автоматически списком из CSV-файла, пригласить по email. Также есть функция саморегистрации — сотрудник заходит на портал, регистрируется и проходит нужный курс.

Пользователей можно объединять в группы и организации, записывать их на курсы и учебные программы и рассылать им сообщения. Если вы проводите очные тренинги, то можете создать мероприятие в календаре, а после тренинга внести результаты в систему.

## Система отчетности

В iSpring Learn можно выгружать 8 видов отчетов. Для удобства отчеты разбиты по группам:

- **По тестам, диалогам, заданиям.** Вы узнаете какие ошибки в тесте сотрудники допустили, удалось ли им до конца пройти диалоговый тренажер и что показалось им сложным в домашнем задании.
- **По пользователям.** Здесь можно узнать, какие пользователи и группы самые активные и какие материалы они просматривают.
- **По материалам.** Здесь можно узнать действия, совершенные над материалом, как часто его просматривали и сводку достижений пользователей.
- **По мероприятиям.** Здесь можно узнать, сколько мероприятий было проведено и кто их посетил.
- **По программам обучения.** Здесь можно узнать, как хорошо пользователи проходят программы обучения.
- Обзор программного обеспечения и сетевых решений для создания курсов дистанционного обучения и web-сайтов
- 6. Google Docs
- **Что важно знать с самого начала**
- **Google Docs** идеальный инструмент для работы в современном мире. Он выполняет свои задачи на 100%, не требует установки и работает почти на любом устройстве — компьютере, планшете или телефоне.
- **В чём он действительно хорош:**
- · **Полная синхронизация**. Можно начать писать текст на работе, а продолжить дома, с того же места.
- **Облачное хранилище**. Без этого сегодня уже никуда, очень быстро привыкаешь к тому, что на компьютере можно ничего не хранить.
- **Надёжность**. Если что-то пойдёт не так, всегда есть резервная копия каждого текста, с которым вы работали.
- · **Совместная работа**. Неважно, сколько человек одновременно работает с документом, Google Docs даст возможность участвовать каждому.
- · **Автосохранение**. Убойная штука, которая делает жизнь в сто раз проще. Каждый символ, который вы набираете, сразу же сохраняется.
- **К чему придётся привыкать или учитывать при работе:**
- · Нужен аккаунт Google. Нет аккаунта нет документа.
- Нужен интернет.
- Требует много ресурсов для работы. Если у вас слабый компьютер или древний планшет, работа превращается в испытание для нервов.
- Всё остальное дело вкуса и привычки. Но в наше время кидать друг другу документы, набранные в Ворде, уже вроде как некультурно — Google Docs проще, быстрее и удобнее.
- **Быстрый старт**
- 1. Заведите аккаунт Google. Если этого не сделать, всё остальное тоже не получится. Воспользуйтесь для этого официальной страницей регистрации.
- 2. Как только мы это сделали нам сразу дали 5 гигабайт в облаке для хранения документов. Удобно. Заходим на страницу Google Drive (то самое облачное хранилище) и нажимаем Создать → Google документы → Создать новый документ:
- 3. Запомните главное вам не нужно сохранять результаты своей работы каждые 5 минут. Сервис всё сделает за вас, прозрачно и незаметно. Единственное, что лучше сделать — дать название вашему документу.
- Подробная информация об этом инструменте на сайте: https://www.obrazstroy.ru/blog/google-docs/

# 7. Интерактивные рабочие листы Wizer

# **Интерактивные рабочие листы Wizer**

Сервис **wizer.me** — вошел в десятку лучших сервисов для образования в 2016 году.

**Интерактивный рабочий лист** представляет собой веб-страницу, на которой можно разместить учебный материал и различного типа задания для учащихся. Например, это может быть видео, картинка, текст на основе которых учащиеся отвечают на вопросы и выполняют задания. Можно вставлять изображения и делать их интерактивными, добавляя на них метки с текстом, гиперссылками, вопросами, окнами для ввода текста. Можно добавлять презентации, размещенные в Интернете, используя код HTML. Вопросы могут быть текстовыми, а могут быть в виде аудиофайлов. Во многих заданиях можно задать ответы для автоматической проверки.

Несомненным достоинством сервиса является возможность записи учащимися аудиоответа на вопрос. Это особенно актуально для учителей иностранного языка. Учитель может создавать классы и добавлять в них учащихся. Сервис работает с Google Classroom.

Типы заданий:

- Открытый вопрос (Open Question)
- Вопрос с выбором ответа (Multiple Choice)
- Заполнение пропусков (Blanks)
- Комментирование изображения (Fill On An Image)
- Установление соответствий (Matching)
- Заполнение таблицы (Tables)
- Классификация (Sorting)
- Рисование (Draw)

В рабочий лист можно также вставить:

- Текст (Text)
- Изображение (Image)
- Видео (Video)
- Ссылка (Link)
- Встраиваемый объект (Embed)
- Дискуссия (Discussion)

Для каждого созданного задания можно установить количество баллов. Учащимся открывается доступ для выполнения заданий. Каждый ответ учащегося можно отметить как понравившийся, оставить голосовой или текстовый комментарий.

[Инструкцию по работе с сервисом можно найти здесь](http://marinakurvits.com/interaktivnie-listi-wizer/)

# Обзор программного обеспечения и сетевых решений для создания курсов дистанционного обучения и webсайтов

8. Edpuzzle

### **Интерактивное учебное видео Edpuzzle**

**Edpuzzle.com** — онлайн-сервис для создания видеофрагментов с возможностью добавления голосовых комментариев и вопросов по пройденному материалу. За основу можно брать видео с YouTube, Vimeo, с платформ KhanAcademy, TED-Ed, LearnZillio и др., а также загружать со своего ПК. EDpuzzle интегрирован с Google Класс.

На основе одного видео можно создать интерактивную викторину с открытыми вопросами или с выбором одного ответа из нескольких, дать голосовые комментарии и пояснения к видеосюжету или целиком его озвучить.

Есть возможность создавать классы и отслеживать, кто из учеников просмотрел видео и как справился с предложенными заданиями.

[Инструкцию по работе с сервисом можно найти здесь](https://www.it-pedagog.ru/edpuzzle)

Обзор программного обеспечения и сетевых решений для создания курсов дистанционного обучения и webсайтов

9. H5P

## **H5P — бесплатный конструктор интерактивного контента**

**h5p.org** — удобный конструктор для создания интерактивных заданий на основе шаблонов. Сервис англоязычный, но поддерживает набор текста на кириллице.

Все компоненты H5P выполнены в современном формате HTML5. Это позволяет изучать созданные с помощью сервиса материалы на любом устройстве. Можно создавать интерактивное видео, задания на пропуски, перетаскивание элементов, опросные листы, викторины, и многое другое. Сервис H5P имеет интуитивно понятный интерфейс.

Для работы в сервисе необходимо зарегистрироваться, затем выбрать шаблон. Все созданные материалы затем можно вставить в свои блоги или сайты или другие интернет-ресурсы.

[Инструкцию по работе с сервисом можно найти здесь](https://www.it-pedagog.ru/h5p)